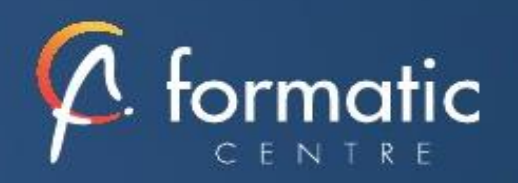

# Formation Powerpoint

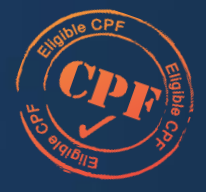

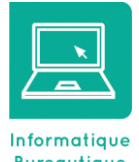

Bureautique

*pour utiliser avec efficacité et rapidité ces outils. Cette formation est proposée en inter, intra-entreprise, présentiel et distanciel* Ce programme est simplement une illustration de notre savoir-faire et peut être complétement adapté à *besoins dans le cadre des formations intra*

### **Objectifs**

- Réaliser une présentation PowerPoint dynamique
- Gérer le texte en contenu et en aspect,
- Illustrer la présentation avec des SmartArt, des tableaux ou des graphiques
- Imprimer des diapositives, des pages de commentaires, des documents ou le plan
- Manipuler des objets plus complexes
- Maitriser les différentes possibilités d'animation des présentations

### **Participants**

• Nouveaux utilisateurs souhaitant créer des présentations convaincante et dynamique sur PowerPoint.

## Prérequis

• La connaissance de l'environnement Windows est requise, une approche de Word, Excel est un plus

## Méthodes pédagogiques

- Tour de table pour validation des attentes spécifiques, des objectifs, du programme…
- Formation délivrée en présentiel ou distanciel Le formateur alterne entre méthode
- démonstrative, interrogative et mise en œuvre par des travaux pratiques
- Ordinateurs avec environnement logiciel spécifique, connexion internet, tableau blanc ou paperboard, vidéoprojecteur.
- Support de cours numérique remis à chaque participant.

## Modalités d'évaluation

- La validation des acquis sera réalisée à travers un quiz et/ou une certification
- Une évaluation qualitative de la formation sera complétée par le stagiaire

#### Durée

• 2 jours soit 14 heures

## Infos utiles (Tarifs, dates, plans…)

• [Voir notre site](https://www.formatic-centre.fr/)

# *PowerPoint permet de créer en quelques clics des présentations claires et attractives. Cette formation vous apporte toutes les connaissances*

## ✓ **Introduction à la formation Powerpoint**

Présentation de la formation, des participants et de leurs attentes spécifiques

## ✓ **Découvrir l'environnement**

Comprendre, se repérer et utiliser le ruban, les groupes et les onglets Utiliser le bouton office et la barre d'outils accès rapide Vocabulaire Powerpoint : présentation, diapositive, diaporama, masque…

## ✓ **Créer une présentation simple dans PowerPoint**

Insérer de nouvelles diapositives et choisir leur disposition Mettre en forme les zones de texte : Alignement, retrait, puces, interligne, bordure, trame, effet… Insérer des images, des tableaux, des graphiques Créer et modifier des organigrammes avec SmartArt Tracer, modifier, mettre en forme et disposer une forme dessinée Aligner, répartir, faire pivoter et connecter des formes dessinées Grouper et dissocier, des formes Hiérarchiser du texte dans les zones de contenu Utiliser les styles rapides et les effets

## ✓ **Uniformiser la présentation PowerPoint**

- Choisir un thème Changer les polices, les couleurs, Modifier les effets et les styles d'arrière-plan du thème
- Transformer Le masque du thème
- Définir les en-têtes et pieds de page
- Numéroter les diapositives

## ✓ **Réaliser son propre thème avec le masque de diapositives**

Créer son masque de diapositives : Police, couleur, effets, styles d'arrière-plan, effet, insertion d'image… Modifier la taille des diapositives Enregistrer le thème

## ✓ **Utiliser les affichages et différents types d'impression**

- Insérer et renommer des sections
- Utiliser la trieuse pour déplacer, dupliquer, supprimer ou copier des diapositives
- Visualiser les possibilités de l'aperçu et de l'impression

## ✓ **Projeter un diaporama**

Enchainer des diapositives, avec des transitions, des effets d'animations simples Préparer un défilement manuel ou automatique

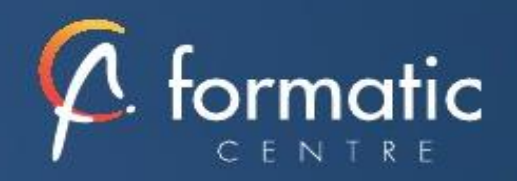

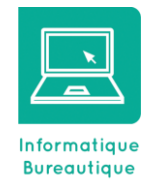

#### **Objectifs**

- Réaliser une présentation PowerPoint dynamique
- Gérer le texte en contenu et en aspect,
- Illustrer la présentation avec des SmartArt, des tableaux ou des graphiques
- Imprimer des diapositives, des pages de commentaires, des documents ou le plan
- Manipuler des objets plus complexes
- Maitriser les différentes possibilités d'animation des présentations

### **Participants**

• Nouveaux utilisateurs souhaitant créer des présentations convaincante et dynamique sur PowerPoint.

## Prérequis

• La connaissance de l'environnement Windows est requise, une approche de Word, Excel est un plus

## Méthodes pédagogiques

- Tour de table pour validation des attentes spécifiques, des objectifs, du programme…
- Formation délivrée en présentiel ou distanciel
- Le formateur alterne entre méthode démonstrative, interrogative et mise en œuvre par des travaux pratiques
- Ordinateurs avec environnement logiciel spécifique, connexion internet, tableau blanc ou paperboard, vidéoprojecteur.
- Support de cours numérique remis à chaque participant.

## Modalités d'évaluation

- La validation des acquis sera réalisée à travers un quiz et/ou une certification
- Une évaluation qualitative de la formation sera complétée par le stagiaire

#### Durée

• 2 jours soit 14 heures

# Infos utiles (Tarifs, dates, plans…)

• [Voir notre site](https://www.formatic-centre.fr/)

#### ✓ **Tirer le meilleur parti des masques Powerpoint**

Créer des dispositions personnalisées Ajouter et créer des espaces réservés Animer les textes et objets du masque Enregistrer le thème actif

## ✓ **Insérer et préparer des photographies**

Détourer, rogner, appliquer des effets, changer la forme Compresser les images d'une présentation Sauvegarder une image retravaillée

### ✓ **Insérer et préparer des vidéos**

Formats vidéo supportés, liaisons et incorporations, liens externes Découper les vidéos, créer des signets de lecture Régler l'apparence, appliquer des effets, changer la forme d'une séquence vidéo

Les animations associées aux séquences vidéo

#### ✓ **Insérer des objets dessinés complexes**

Les outils « Courbe » et « Forme libre » Le mode « Modifier les points »

#### ✓ **Insérer et préparer des sons**

Insérer des objets sons Découper les sons, créer des signets de lecture, gérer les effets de fondu, les options de lecture Les animations associées aux sons

### **Mettre des Effets sur les animations**

Liens hypertextes et boutons d'action : ajouter de l'interactivité Le ruban animation, le volet des animations avancées Les effets d'entrée, d'emphase, de sortie et les trajectoires Gérer la chronologie des effets

#### ✓ **Organiser son PowerPoint**

Organiser vos diapositives en section Insérer des diapositives provenant d'une autre présentation

#### ✓ **Préparer et diffuser une présentation**

Enregistrer un minutage et une narration Paramétrer le diaporama Créer une vidéo de votre présentation

#### ✓ **Projeter un diaporama PowerPoint**

Intervenir pendant le diaporama Naviguer au sein du diaporama, faire une pause Écrire à l'écran pendant la présentation

#### ✓ **Bilan, évaluation et synthèse de la formation Powerpoint**